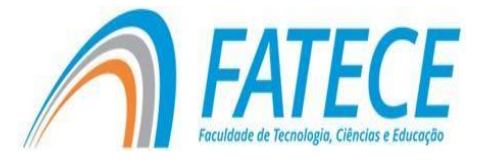

# **FACULDADE DE TECNOLOGIA, CIÊNCIAS E EDUCAÇÃO**

**Graduação**

# **GRADUAÇÃO EM CIÊNCIA DA COMPUTAÇÃO**

**Um jogo educativo voltado ao ensino de tabuada para crianças**

Gabriel Teixeira Galam Adinovam Henriques de Macedo Pimenta (Orientador)

# **RESUMO**

Ensinar novas habilidades para as crianças implica dividir tarefas em etapas menores e repeti-las diversas vezes a fim de que a criança possa absorver o conhecimento passado. Algumas pesquisas concluíram que o uso de tecnologias como instrumentos de ensino podem fornecer os recursos necessários para desenvolver tais atividades, facilitando o aprendizado da criança usando uma abordagem interativa. Baseando-se nestes fatos, foi proposto neste trabalho a criação de um jogo digital educativo 3D e com elementos de RPG para as plataformas Android, Linux, Windows e Mac, que tem como principal objetivo ensinar a tabuada para crianças do 3° e 4° anos do ensino fundamental. A validação do jogo foi feita por meio de entrevistas com alunos do curso de pedagogia após assistirem a demonstração do jogo. O resultado da entrevista demonstra o potencial do jogo de servir como uma ferramenta de apoio ao ensino de tabuadas para crianças do ensino fundamental.

**Palavras-chave:** Jogos Digitais. Jogos Educativos. Projeto de jogos.

# **ABSTRACT**

Teaching new skills for children involves sharing tasks in smaller steps and repeating them several times in order for the child to absorb the knowledge. Some researches have concluded that the use of technologies as teaching tools can provide the necessary resources to develop such activities, facilitating the child's learning using an interactive approach. Based on these facts, it was proposed in this work the creation of a digital 3D educational game and RPG elements for the Android, Linux, Windows and Mac platforms, whose main objective is to teach the tables for children of the 3rd and 4th years of elementary school. The validation of the game was made through interviews with students of the pedagogy course after watching the demo of the game. The result of the interview demonstrates the potential of the game to serve as a tool to support the teaching of tables for elementary school children.

**Keywords:** Digital Games. Educational Games. Game Design.

### **Introdução**

É muito comum observar crianças e adolescentes utilizando *smartphones*  e dispositivos móveis em seu dia-a-dia, inclusive em salas de aulas. Estes itens tecnológicos são comuns às novas gerações, que cresceram tendo acesso a tais dispositivos. Estas tecnologias não são novidade em salas de aulas, existindo um amplo campo a ser explorado, permitindo que novas mídias e metodologias sejam inseridas neste meio. Como exemplo, temos os jogos digitais educativos (GRUNFELDT et al., 2018).

Segundo Anetta (2008) o sistema de ensino atual é ultrapassado, tentando ensinar alunos de uma nova geração com métodos e ferramentas antigas, fazendo com que os alunos percam o interesse nos estudos e dispersem a atenção.

Jogos educativos podem ser utilizados como ferramentas para o ensino. Este tipo de jogo traz diversos recursos que estimulam a aprendizagem e o raciocínio, pois permite ao usuário interagir com o mundo do jogo, criando novas experiências e conceitos, gerando assim conhecimento. Isso os tornam em ótimas ferramentas pedagógicas (SENNA et al., 2016).

Existem alguns problemas com a inserção dos jogos digitais em instituições de ensino. Jogos são ferramentas que requerem um grande tempo e investimento para seu desenvolvimento. Além disso, entre alguns professores, existe o preconceito com o uso de algumas ferramentas tecnológicas dentro da sala de aula, o que também atrapalha o uso e a disseminação dos jogos educativos (GRUNFELDT et al., 2018).

Entretanto, este cenário já traz sinais de mudança. Em alguns lugares do mundo, o uso de jogos para o ensino de crianças e adolescentes é adotado por

boa parte dos profissionais da área. Segundo Lofgren (2016), 74% dos professores dos EUA utilizam jogos digitais em sala de aula no ensino básico.

Um estudo realizado por Senna et al. (2016) mostra que, com o aumento da disponibilidade e uso dos *videogames* de forma geral, é necessário um investimento maior na área da criação de jogos educativos, aja vista que os usuários em potencial deste tipo de jogo são também usuários de jogos de outros segmentos desenvolvidos por grandes empresas. Isso implica na redução da imersão presente nos jogos utilizados em salas de aula, que são em geralmente mais simples e centrado em um único objetivo.

### **Objetivos Gerais**

O objetivo geral deste trabalho é construir um jogo digital educativo de fácil acesso e jogabilidade para diversas plataformas e com foco na matemática, tendo como público- alvo as crianças dos 3° e 4° anos do ensino fundamental.

Este jogo deve auxiliar a criança a aprender tabuada. Esta escolha se deve a amplitude do tema, pois é um tema comum em diferentes meios, além de ser essencial para os anos futuros de estudos das crianças.

#### **Objetivos Específicos**

- Criar diferentes níveis de dificuldade para o jogo, com dificuldade progressiva a fim de que o aluno possa observar o seu progresso, tanto no jogo, quanto nos estudos;
- Utilizar uma paleta de cores atrativa, com os personagens e objetos elaborados de forma simplista, possibilitando que o jogo funcione em aparelhos menos robustos.

### **1Referencial teórico**

### **1.1 Jogos Educacionais**

Jogos educativos têm como principal proposta o ensino prático, através de experiências e interações. Para tanto, é importante que esses jogos atendam requisitos pedagógicos, o que por vezes tornam os jogos pouco divertidos, sendo

necessário encontrar um equilíbrio entre a diversão e o lado pedagógico (FORTUNA, 2000). Porém, encontrar este equilíbrio nem sempre é uma tarefa trivial (RAVI; ULBRICHT, 2008).

O uso de jogos educativos em salas de aula não é diferente somente para o aluno, mas também para docente, que passa a adotar também o papel de mediador e não somente o de um transmissor de informações (GEBRAN, 2009). Este acréscimo de função, bem como o conflito entre as diferentes gerações, podem trazer problemas para a implantação desta técnica de ensino, e cabe aos desenvolvedores mitigar este dano, inserindo dentro dos jogos manuais e treinamentos, de forma a ajudar tanto os alunos quanto os professores (MATTAR, 2010).

Também é possível utilizar jogos educativos como material de estudo auxiliar fora das salas de aula. Para isso, pode-se utilizar a metodologia da sala de aula invertida, em que o material de estudo fica disponível ao aluno antes da aula propriamente dita. Desta forma o aluno pode conhecer a matéria em casa e usar o tempo de aula para praticar, discutir o conteúdo da matéria com os demais alunos e também tirar dúvidas (LORENZI et al., 2018).

#### **1.2 Interação Lúdica Significativa**

Um dos maiores desafios presente na área do *game design* é criar uma boa experiência entre o jogador e o mundo desenvolvido para o jogo. Este tipo de interação, denominada Interação Lúdica Significativa, é a capacidade do jogador entender o que está acontecendo dentro do ambiente de jogo e responder a isso com ações que façam sentido dentro deste ambiente (SALEN; ZIMMERMAN, 2012).

Posto isto, torna-se necessário para qualquer tipo de jogo desenvolvido conter *feedbacks* claros sobre as ações feitas durante uma partida do jogo. Caso este retorno não seja mostrado, o jogador fica com a sensação de que está simplesmente apertando botões aleatoriamente, e todo o efeito de imersão e interatividade para com o jogo é perdido (LORENZI et al., 2018).

### **1.3 Desenvolvimento**

67

As principais ferramentas utilizadas para o desenvolvimento deste projeto, foram a *game engine* Unity3D <sup>1</sup>e o ambiente de desenvolvimento Visual Studio 2017<sup>2</sup> .

A Unity3D (versão 2018.26) foi selecionada devido a sua grande versatilidade na criação de programas e aplicativos para diferentes plataformas, como por exemplo Android, IOS, Mac, Linux, Windows, *Xbox One, Xbox 360, Playstation 3, Playstations 4*, entre outras. Esta ferramenta também tem uma comunidade ativa, contribuindo com a disponibilidade de *Assets* (componentes do jogos), treinamentos *online*, e os esclarecimentos das diversas dúvidas que podem surgir durante o desenvolvimento do projeto. A Figura 1 ilustra a interface de desenvolvimento da Unity3D.

A maior parte dos componentes (*assets*) utilizados no desenvolvimento do jogo proposto (os modelos em 3D, áudios e efeitos especiais) foram adquiridos pela Asset Store<sup>3</sup> , uma loja *online* de venda e distribuição de *assets*, também propriedade da Unity Technologies.

Destes *assets*, o cenário foi disponibilizado pela [XIAOLIANHUASTUDIO](https://assetstore.unity.com/publishers/2752)<sup>4</sup> , um estúdio de modelagem 3D que oferece projeto em *low poly* (poucos polígonos) otimizados para dispositivos móveis. As texturas utilizadas no terreno, o efeito de névoa presente e a iluminação utilizada nas cenas também foram disponibilizadas por este estúdio. O pacote utilizado foi o Make Your Fantasy Game - Lite<sup>5</sup>.

A maior parte dos inimigos inseridos no jogo foram disponibilizados pela [PI](https://assetstore.unity.com/publishers/10960) [ENTERTAINMENT](https://assetstore.unity.com/publishers/10960) LIMITED<sup>6</sup>, pois os modelos também são otimizados para dispositivos móveis e atendem aos requisitos propostos inicialmente. O pacote selecionado foi o *Level 1 Monster Pack*.

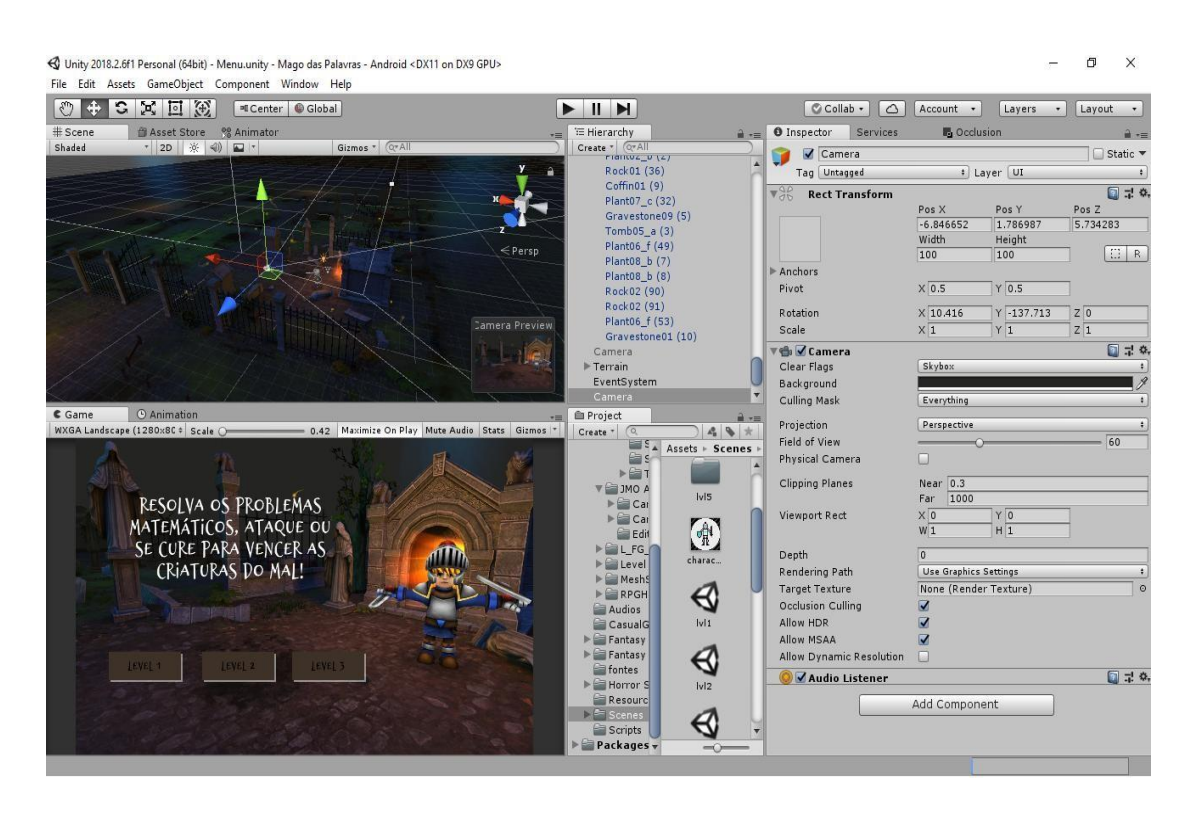

Figura 1. Visão da interface da Unity3D durante o desenvolvimento do trabalho **Fonte**: Elaborado pelo próprio autor.

Outro estúdio utilizado para os inimigos foi o [MESHSMOTH,](https://assetstore.unity.com/publishers/38396) [especificamente para o último personagem do terceiro](https://assetstore.unity.com/publishers/38396) [nível](https://assetstore.unity.com/publishers/38396) [do jogo. O pacote](https://assetstore.unity.com/publishers/38396) [selecionado foi o Toon Rock.](https://assetstore.unity.com/publishers/38396)

A personagem principal foi criada pelo estúdio [DUNGEON MASON](https://assetstore.unity.com/publishers/23554)<sup>7</sup>, e fo[i](https://assetstore.unity.com/publishers/23554) escolhida pelos mesmos motivos citados [anteriormente.](https://assetstore.unity.com/publishers/23554) O pacote selecionado foi [o](https://assetstore.unity.com/publishers/23554) RPG Hero HP.

Todas as animações de todas as personagens foram disponibilizadas por seus respectivos estúdios de origem.

Os áudios utilizados no jogo foram disponibilizados pelos estúdios [LITTLE](https://assetstore.unity.com/publishers/5673) [ROBOT SOUND FACTORY](https://assetstore.unity.com/publishers/5673)<sup>8</sup>, [DUSTYROOM](https://assetstore.unity.com/publishers/16150)<sup>9</sup> e [TYLER CUNNINGHAM](https://assetstore.unity.com/publishers/31102)<sup>10</sup>. Estes áudios incluem os efeitos especiais e a música. Os pacotes selecionados foram o Horror Sfx, FREE Casual Game SFX Pack e Fantasy Battle Music Free Pack, respectivamente, a cada estúdio supra citado.

Os efeitos especiais escolhidos foram o do estúdio [JEAN MORENO](https://assetstore.unity.com/publishers/1669)<sup>11</sup> [\(JMO\),](https://assetstore.unity.com/publishers/1669) [especificamente os efeitos do pacote](https://assetstore.unity.com/publishers/1669) Cartoon FX Free. Neste caso, o pacote foi selecionado por ter uma excelente nota de outros usuários da plataforma de vendas, e o suporte necessário para projeto.

O Visual Studio 2017 foi selecionado como ambiente de desenvolvimento

devido a sua compatibilidade com a Unity3D e facilidade de uso. O suporte à linguagem C#, linguagem de programação selecionada para o desenvolvimento do projeto, foi um dos fatores preponderantes na escolha deste software.

A linguagem C# foi selecionada pela sua integração com a Unity3D, além de ser uma linguagem moderna, com orientação a objetos e ter amplo suporte de sua empresa. Além disto, por ser uma linguagem comercial muito utilizada, treinamentos e fóruns sobre essa linguagem são facilmente encontrados na internet. A Figura 2 ilustra parte do código desenvolvido neste trabalho.

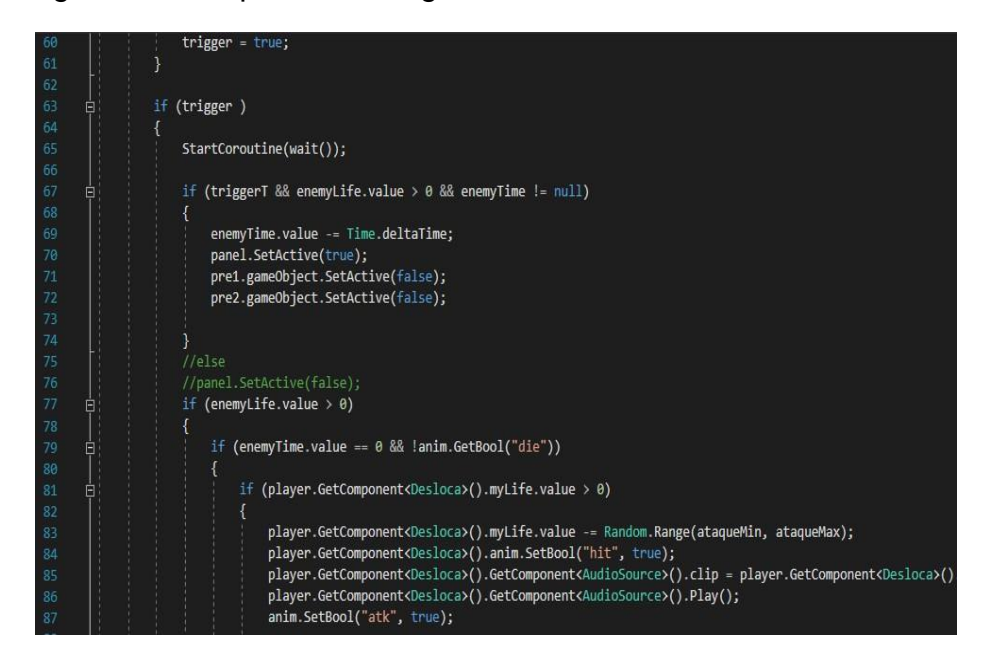

Figura 2. Interface de desenvolvimento de código **Fonte**: Elaborado pelo autor.

### **1.4 Construção do Jogo**

O projeto foi divido em 5 fases de construção, como pode ser visto em Figura 3.

Durante a primeira fase, todo o cenário do jogo foi construído utilizando componente citados anteriormente. Cada item foi organizado de forma a deixar o ambiente o mais imersivo possível, com o uso de névoa para diminuir o processamento necessário para renderização de todo o ambiente.

Nesta fase, também foram construídos "trilhos", por onde a personagem e a câmera se movem. Foi definido que a personagem principal vai andar somente em linha reta, deixando a câmera em uma posição fixa mostrando o ambiente da direita para esquerda, gerando um efeito similar ao 2,5D.

A tela de alerta (HUD*,* do inglês *Heads-up display*) foi desenvolvida em

um estilo cuja coloração se destaca do ambiente de fundo, deixando estes elementos em evidência. As cores mais claras, e os botões simples foram selecionados para serem visíveis, mas sem distrair o jogador, permitindo que seu foco se mantenha na ação do jogo.

Na fase 2, foi definida como seria a jogabilidade do jogo e como os seus desafios seriam construídos.

Durante a fase 3 da construção do jogo, com os atributos dos inimigos já definidos, foi configurado os atributos da personagem principal, de forma que o combate seja dinâmico e desafiador ao jogador. Em seguida, foi construída a cena do menu do jogo, que é utilizado para a navegação entre os níveis e traz uma pequena descrição sobre o funcionamento do *game*.

Após as três fases de construção, foram realizados alguns testes para o refinamento do projeto. Nesta fase foi detectada a necessidade de mudança no posicionamento da câmera de jogo em relação a ideia inicial. Na fase de Atualizações, a câmera foi posicionada sobre o ombro direito da personagem principal, ainda com o foco indo da direita para a esquerda, mas agora realçando mais o efeito 3D do projeto.

Foi observado também uma deficiência com os problemas matemáticos inicialmente propostos ao jogador. Levando em consideração que a matemática possui um escopo amplo, na primeira versão do jogo os problemas gerados envolviam somas, subtração, divisão, multiplicação, e também combinações entre estes elementos. Porém, na fase de atualizações, os problemas matemáticos foram restritos à tabuada, tornando o jogo mais simples de ser entendido e jogado pelo público-alvo.

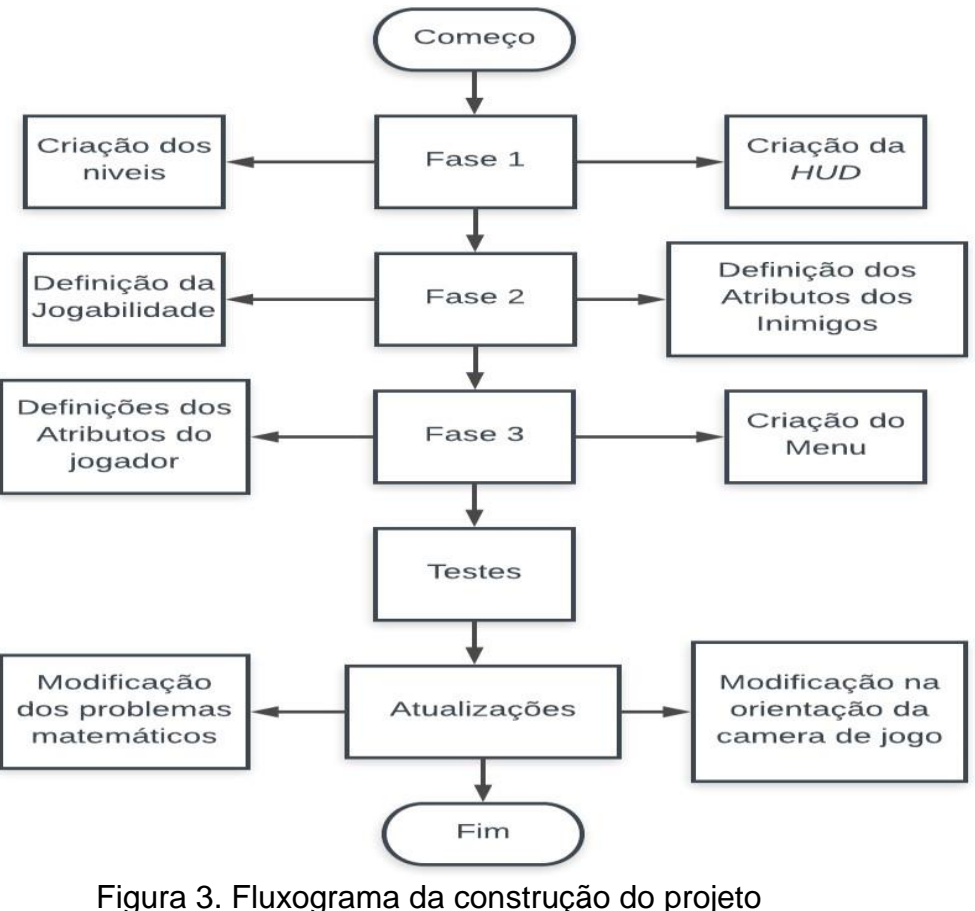

**Fonte**: Elaborado pelo autor.

# **1.5 Jogabilidade**

O jogo foi construído com dificuldade progressiva. Inicialmente, na tela de menu, o usuário pode visualizar a personagem principal do jogo, bem como parte do cenário e uma lista dos níveis disponíveis para se jogar. Isto pode ser observado na Figura 4.

Ao iniciar o jogo, o jogador observar a personagem principal se deslocar sozinha pelo cenário, até que se encontra com seu primeiro inimigo. Neste momento, o combate entre os dois se inicia.

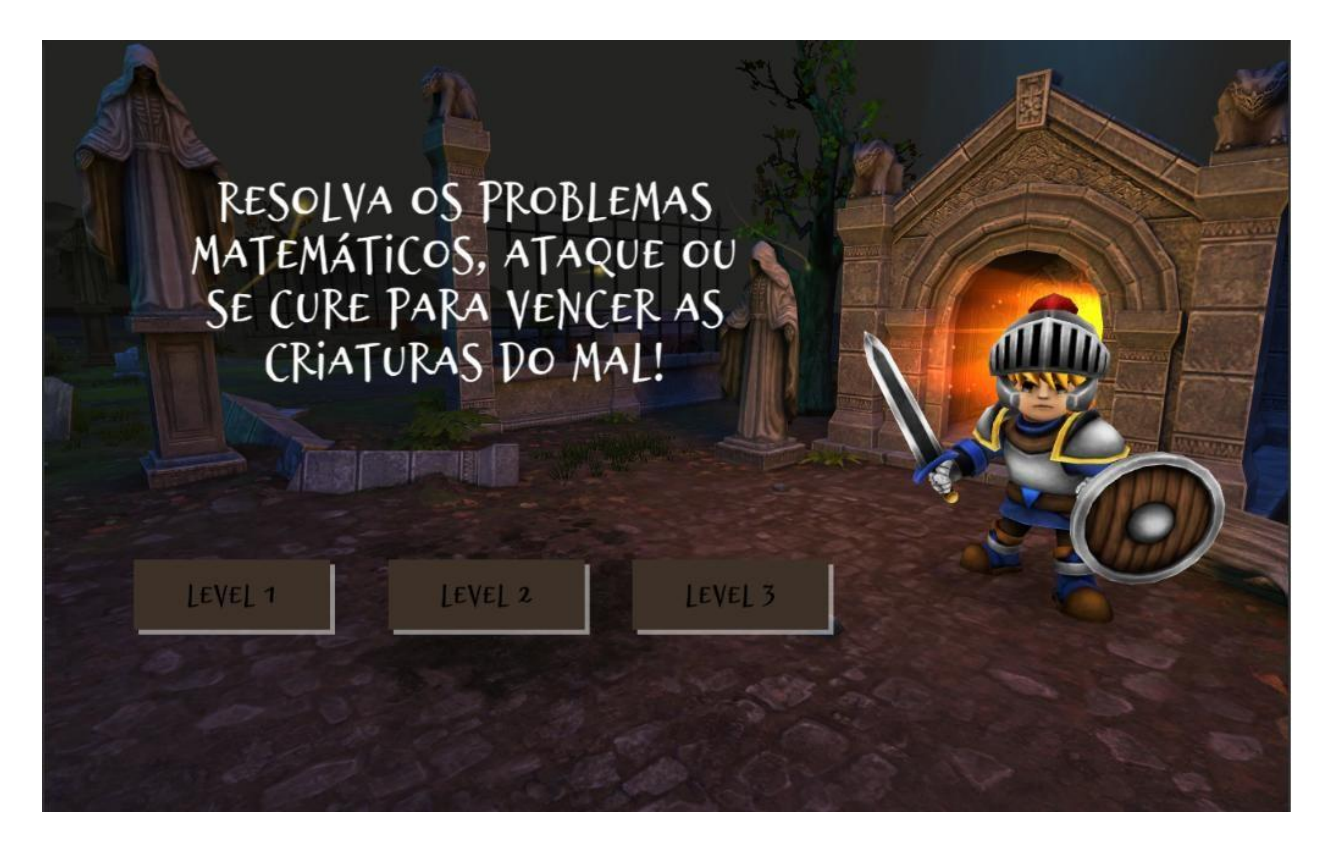

Figura 4. Tela de menu do jogo **Fonte**: Elaborado pelo autor

Como pode ser observado na Figura 5, existe um problema matemático na parte direita da tela, e um HUD com teclado numérico do lado oposto. O usuário interage com o jogo resolvendo o problema matemático e selecionando uma ação para a personagem.

As ações disponíveis são: "Ataque" ou "Vida".

Existem três níveis diferentes de dificuldade para cada questão, sendo eles: "Simples", "Normal" e "Complexo".

Como exemplo, ao se escolher a ação de "Ataque" e o problema matemático proposto for um problema "Simples", o jogador executa um ataque simples, e causa um pequeno dano na vida da personagem adversária. Caso o problema seja de dificuldade "Normal", o dano causado é maior, e a animação da personagem também é diferente. Um problema de dificuldade "Complexo", causa um dano significativo, e também vem acompanhado de uma animação específica.

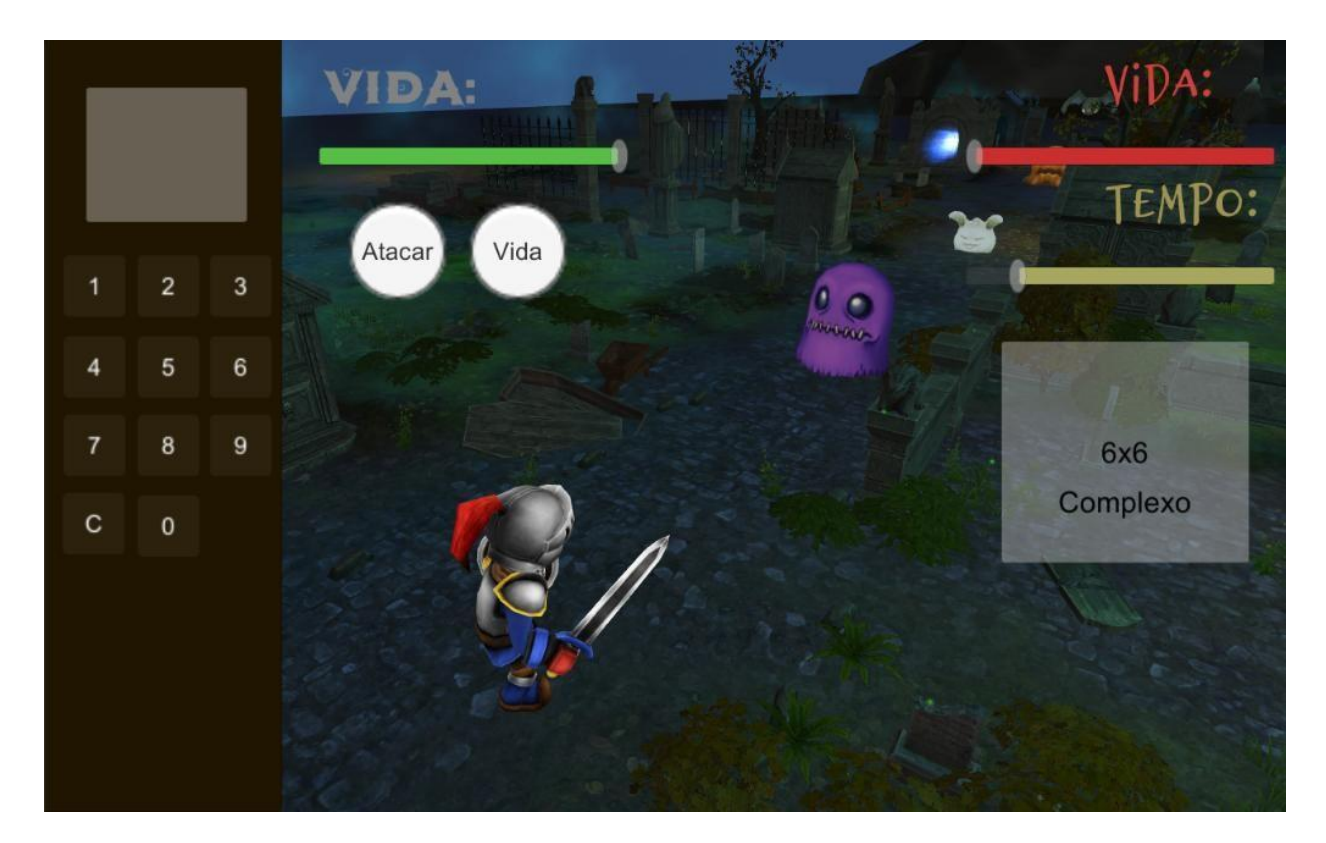

Figura 5. Desafio matemático mostrado ao jogador **Fonte**. Elaborado pelo autor

Caso o jogador selecione a opção de "Vida", um efeito especial é mostrado sobre a personagem principal, e uma certa quantidade de vida é ganha pelo mesmo. A quantidade de vida a ser ganha, como no caso anterior, depende do nível de dificuldade do problema matemático proposto no momento.

Caso o jogador erre o problema proposto, a animação de ataque simples ocorre, mas com um sinal sonoro diferente, mostrando ao usuário o erro cometido. O efeito é o mesmo, tanto no caso da escolha do "Ataque", quanto no caso da escolha de "Vida". Nenhuma punição é gerada de forma direta ao jogador no caso de erro.

Tanto a quantidade de dano causado sobre os inimigos quanto a quantidade de vida restaurada dependem da dificuldade da questão proposta, mas o número exato é gerado randomicamente, dentro de valores pré-definidos. Este elemento, acrescenta o fator de sorte ao game, efeito encontrado em todos os jogos de estilo RPG, dando mais ludicidade e imersão ao projeto. A Figura 5 ilustra a exibição do desafio e o HUD que exibe o teclado virtual.

A personagem principal também sofre ataques da criatura que combate, de acordo com o tempo. Cada inimigo, tem animações e atributos únicos

baseados em vida, velocidade e dano. As criaturas presentes nesse projeto e seus atributos específicos podem ser encontrados no Quadro 1.

Assim como o jogador, o único atributo absoluto das personagens inimigas é a vida. O tempo de cada ataque, assim como o dano causado pelo mesmo, é gerado aleatoriamente, dentro de valores definidos anteriormente de acordo com a qualidade do atributo específico de cada inimigo.

O tempo de cada ataque pode ser observado de acordo com uma barra de cor amarela na parte superior direita da tela, e a vida da personagem inimiga pode ser vista em vermelho, acima da barra do tempo. A vida do jogador é mostrada na parte superior esquerda, sendo representada por uma barrada de cor verde.

| <b>Nome</b> | <b>Velocidade</b> | Vida     | Dano     |  |
|-------------|-------------------|----------|----------|--|
| Slime       | Lento             | Grande   | Moderado |  |
| Fantasma    | Moderado          | Moderado | Moderado |  |
| Coelho      | Alto              | Pequena  | Pequeno  |  |
| Morcego     | Alto              | Moderada | Pequeno  |  |
| Golem       | Lento             | Grande   | Grande   |  |

Quadro 1: Atributos das personagens do jogo.

Ao selecionar uma ação, o problema matemático é substituído por outro. Isto ocorre independentemente da ação escolhida, e tanto caso o jogador acerte, ou erre o problema. O novo problema é gerado aleatoriamente, mas sempre um problema de multiplicação, com números variando de 1 a 10.

Caso o jogador perca a batalha (fique com vida igual a zero), um painel aparece levando-o de volta para o Menu e a seleção de níveis. Caso ele vença a batalha, ele irá seguir para o próximo combate, com um outro inimigo.

O número de inimigos em cada nível é diferente, sendo que no nível 1 existem 4 inimigos, no segundo nível 5 inimigos e no nível 3 existem 6 inimigos, sendo o último um *golem* de pedra representando um "chefão". Caso o jogador vença todos os inimigos de um nível, um painel aparece parabenizando o jogador, e levando-o de volta para o Menu.

#### **2 Validação**

Com o intuito de validar o jogo, foi elaborado um questionário sobre

algumas características do jogo. Este questionário foi aplicado à alunos de pedagogia de diversos semestres da faculdade FATECE de Pirassununga. Para esta etapa, foi elaborado um questionário contendo 6 perguntas (P1 a P6):

P1. De 1 a 10, qual a chance de uma criança aprender matemática com este jogo? P2. De 1 a 10, quanto você avalia que uma criança seria atraída por este jogo?

P3. Você usaria este jogo para ensinar matemática para uma classe de alunos? P4. Você considera este jogo neutro em relação a gênero?

P5. Em qual faixa etária este jogo se encaixa melhor?

P6. A complexidade presente neste jogo está de acordo com a faixa etária proposta no projeto?

Primeiramente, foi feita uma demonstração do jogo aos voluntários da pesquisa, utilizando para isto um dispositivo móvel Android. Em seguida, foram entregues questionários físicos, onde deveriam responder as questões, dar sugestões ao projeto além de preencher alguns dados pessoais.

### **3 Resultados**

O projeto construído resultou em um jogo didático, divertido e funcional em diversas plataformas. Para validação destes resultados, foi realizado uma pesquisa de campo, envolvendo 31 alunos do curso de Pedagogia da faculdade FATECE de Pirassununga. Os alunos entrevistados são do 2°, 4° e 6° semestre do referido curso, predominantemente mulheres, com diferentes faixa etárias. O Quadro 2 sintetiza os resultados da pesquisa de campo.

| <b>P1</b> | P <sub>2</sub> | P <sub>3</sub> | <b>P4</b> | <b>P5</b>  | P <sub>6</sub> |
|-----------|----------------|----------------|-----------|------------|----------------|
| 10        | 9              | sim            | sim       | 8 anos     | sim            |
| 10        | 9              | sim            | não       | 9 anos     | sim            |
| 10        | 10             | sim            | sim       | 8 a 9 anos | sim            |
| 10        | 9              | sim            | não       | 9 anos     | sim            |
| 10        | 10             | sim            | sim       | 10 anos    | não            |
| 10        | 10             | sim            | sim       | 8 a 9 anos | sim            |

Quadro 2. Respostas dos voluntários para o questionário apresentado

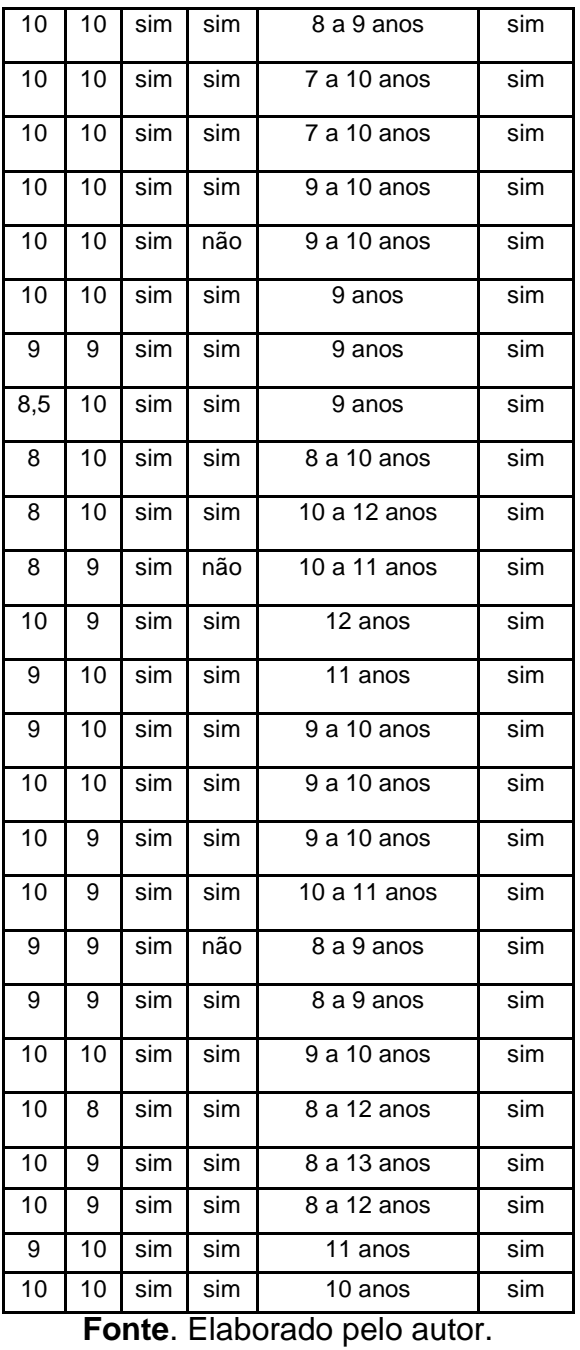

Por meio dos resultados obtidos com a pesquisa de campo, é possível observar que houve uma grande adesão entre os voluntários no que se refere a utilizar o jogo desenvolvido como uma ferramenta a mais de ensino em sala de aula. Todos os entrevistados marcaram esta opção mostrando que, didaticamente, o jogo é aceitável pelos padrões dos alunos envolvidos na pesquisa.

Também é possível observar que o *design* do *game* foi adequado sob o ponto de vista de complexidade e de matérias abordadas. Novamente, todos os entrevistados concordam que a complexidade presente no jogo se adequa às

faixas etárias inicialmente pensadas (de 9 a 10 anos de idade).

Quanto à média dos valores das faixas etárias sugeridas, o valor obtido foi 10 anos de idade. Estes valores tiveram uma grande variação, porém sua média se encontra dentro dos valores inicialmente propostos no projeto.

Quando questionados sobre a neutralidade de gênero do projeto, a maior parte dos voluntários responderam que o jogo seria igualmente atrativo tanto para meninos quanto para meninas. Entretanto, aproximadamente 16% das pessoas responderam que o jogo está mais voltado ao público masculino. No campo de sugestões, foram observados muitos comentários incentivando o acréscimo de uma personagem feminina ao jogo. Tal aspecto, foi incorporado aos trabalhos futuros.

Em relação a quanto uma criança seria atraída para este jogo (em uma escala de 1 a 10), a maior nota obtida foi 10 e a menor foi 8, tendo uma média aproximada de 9,5. Com estes valores, é demonstrado que os alunos entrevistados acreditam que este jogo seria bem visto por crianças nas salas de aulas.

A questão que mede a possibilidade de uma criança aprender matemática com este jogo (em uma escala de 1 a 10) o maior resultado obtido foi 10 e o menor foi 8, com a média geral aproximada de 8,9. Conversando com os voluntários, foi dito que a pressão imposta pelo questão do tempo sobre as crianças talvez atrapalhasse o desempenho delas e que este jogo seria melhor aplicado como forma de revisão, e não de ensino propriamente dito.

### **Considerações Finais**

Este trabalho mostrou como foi elaborado o desenvolvimento de um jogo digital educativo com o objetivo de ensinar tabuada para crianças do 3° e 4° anos do ensino fundamental. Foi elaborada também uma pesquisa de campo para validação das ideias do projeto, pesquisa esta que foi realizada com 31 estudantes de pedagogia espalhados por diversas turmas do curso.

Os resultados obtidos neste trabalho mostram como a ideia de colocar este tipo de jogo em salas de aula pode ajudar no ensino de novos materiais e como os futuros profissionais da área apreciam esta ideia.

Este tipo de técnica ainda é pouco explorado no Brasil, porém em outro

países já é algo comum. Será necessário um grande investimento para que este atraso seja corrigido, porém os possíveis resultados obtidos a partir desta metodologia podem ser muito impactantes para as novas gerações.

### **Trabalhos Futuros**

O jogo atualmente conta com somente 3 níveis, e foi feito pensando somente no ensino de tabuada para crianças de 9 e 10 anos de idade. Entretanto, o projeto pode ser expandido através da criação de mais níveis, o acréscimo de mais operações matemáticas e o aumento dos elemento de RPG.

Futuramente, uma personagem principal feminina será inserida no jogo, de forma a aumentar a diversidade de escolhas do jogador. Podem ser acrescentados também novos inimigos e cenários.

A ideia presente na primeira versão jogo com problemas matemáticos mais complexos também não foi descartada. Em uma nova versão, cada inimigo terá um problema específico como forma de combate. Por exemplo, o inimigo X sempre será combatido com problemas de soma, enquanto o inimigo Y será combatido com multiplicação e divisões.

Este cenário abre ainda a possibilidade de uma maior customização para o jogo, permitindo que um professor selecione a fase e também os inimigos nela presente, transformando este projeto em uma ferramenta mais completa.

O uso de maiores elementos de RPG durante os combates também será incluído no jogo. Pode-se, também, inserir novos elementos, tal como uma segunda barra (de magia, por exemplo) que permita movimentos especiais. Com isto, o jogo será ainda mais imersivo e lúdico.

### **Referências**

ANNETTA, L. A. Video games in education: why they should be used and how they are being used. **Theory Practice**, v. 47, n. 3, p. 229-239, 2008.

ESA. Essential facts about the computer and video game industry. **Retrieved August**, v. 16, p. 2006, 2002.

FORTUNA, T. R. **Sala de aula é lugar de brincar. Planejamento em destaque**: análises menos convencionais. Porto Alegre: Mediação, p. 147-164, 2000.

GEBRAN, M. P. **Tecnologias educacionais**. Curitiba: IESDE BRASIL SA, 2009.

GRUNFELDT, M.; DE SENA, S.; GOMES, A. A. Desenvolvimento e avaliação de um aplicativo/jogo móvel para a revisão de conteúdo escolar. **Temática**, v. 14, n. 8, 2018.

LOFGREN, K. Video game statistics & trends who's playing what & why. **Big Fish Games**, v. 3, 2015.

LORENZI, F.; RIBEIRO, V. V.; KURTZ, G. B. **RPG Educacional para o ensino de Design Thinking**, 2018.

MATTAR, J. **Games em educação:** como os nativos digitais aprendem. 2010.

SALEN, K.; ZIMMERMAN, E. **Regras do jogo:** fundamentos do design de jogos. São Paulo: Blucher, 2012. V. 1.

SAVI, R.; ULBRICHT, V. R. Jogos digitais educacionais: benefícios e desafios. **Renote**, v. 6, n. 1, 2008.

SENA, S. et al. Aprendizagem baseada em jogos digitais: a contribuição dos jogos epistêmicos na geração de novos conhecimentos. **Renote,** v. 14, n. 1, p.1-10, ago. 2016.

#### **Notas de Referências**

<sup>1</sup>https://unity3d.com

<sup>2</sup>https://visualstudio.microsoft.com

<sup>3</sup>https://assetstore.unity.com/

<sup>4</sup>https://assetstore.unity.com/publishers/2752

5 https://assetstore.unity.com/packages/3d/environments/fantasy/make-your-fantasy-game-lite-8312

<sup>6</sup>https://assetstore.unity.com/publishers/10960

<sup>7</sup>https://assetstore.unity.com/publishers/23554

<sup>8</sup> https://opengameart.org/users/little-robot-sound-factory

<sup>9</sup><http://dustyroom.com/>

<sup>10</sup>https://assetstore.unity.com/publishers/31102

11 <http://www.jeanmoreno.com/>